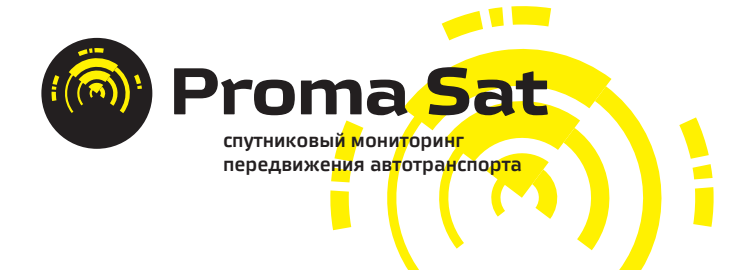

# **Proma Sat 1000**

### Инструкция по эксплуатации

Proma Sat © 2013

## **СОДЕРЖАНИЕ**

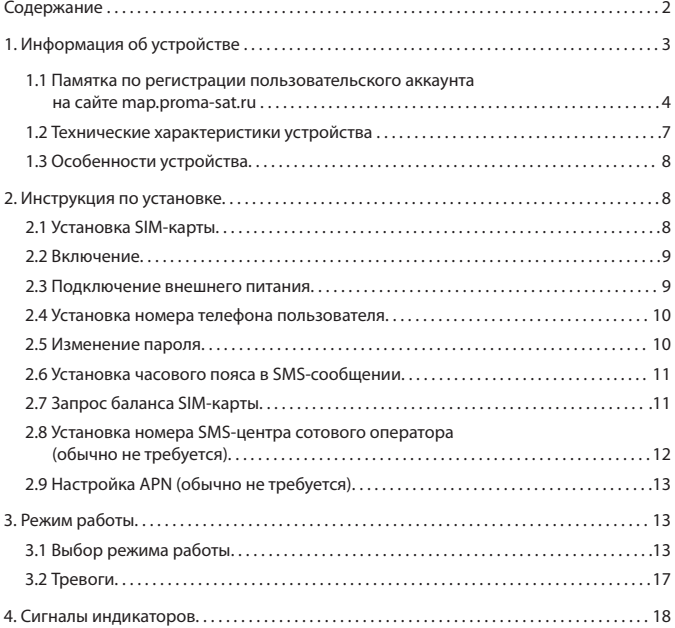

Представляем Вашему вниманию Proma Sat 1000 - современное устройство мониторинга подвижных и неподвижных объектов, разработанное специально под потребности российского рынка. Главная особенность данной модели - универсальность.

Устройство способно обмениваться информацией посредствам SMSсообщений, а так же GPRS данных, что позволяет ему выполнять функции маяка или полноценного трекера.

Если прибавить к этому небольшие габаритные размеры, аккумулятор, датчик движения и выход на внешнее питание, то становится проблематично придумать задачу, которую невозможно решить силами Proma Sat 1000. Комплектуется специальным водонепроницаемым корпусом с магнитом, который значительно расширяет область применения устройства.

Несомненным плюсом является простота установки. Не нужно быть специалистом, чтобы настроить и установить устройство. Для начала работы Вам необходима лишь SIM-карта любого GSM оператора и небольшая доля терпения, чтобы дочитать данное руководство до конца и не допустить никаких ошибок.

В очень компактном корпусе скрывается современный GPS модуль швейцарской компании ublox, использующий технологию A-GPS[1], которая позволяет добиться наилучших результатов в точности и скорости определения местоположения.

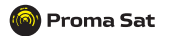

## ПАМЯТКА ПО РЕГИСТРАЦИИ ПОЛЬЗОВАТЕЛЬСКОГО АККАУНТА НА САЙТЕ MAP.PROMA-SAT.RU

Для начала регистрации Вам необходимо в адресной строке интернет-браузера (Internet Explorer, Opera, Mozila, FireFox и прочие) ввести адрес **map.proma-sat.ru**

Откроется окно для ввода логина и пароля, в котором Вы в дальнейшем будете вводить Ваши регистрационные данные.

Нажмите на кнопку «Регистрация». Откроется окно «Регистрация нового пользователя».

Здесь Вам необходимо заполнить следующие поля:

• Логин: Имя (буквами латинского алфавита) под которым Вы будете входить на сайт

- Пароль: буквенно-цифровой пароль (буквы латинского алфавита)
- Повтор пароля: необходимо повторить введенный ранее пароль
- E-mail: указать адрес электронной почты, для связи с Вами
- Повтор e-mail: повторно ввести Ваш адрес электронной почты
- Имя: Ваше имя
- Фамилия: Ваша фамилия

Для добавления Вашего адреса (отправка документов и уведомления от Proma Sat), нажмите клавишу «Изменить». В открывшемся окне заполните указанные позиции. Для этого нажмите клавишу «+», в разделе тип адреса, выберите (домашний, рабочий, другой) и введите данные, после чего нажмите клавишу «Сохранить».

Для добавления Ваших контактных телефонов (оперативная связь с Вами), нажмите клавишу «Изменить». В открывшемся окне заполните указанные позиции. Для этого нажмите клавишу «+», в разделе тип телефона выберите (домашний, рабочий, мобильный, другой) и введите данные, после чего нажмите клавишу «Сохранить».

Для добавления Ваших контактных телефонов (оперативная связь с Вами), нажмите клавишу «Изменить». В открывшемся окне заполните указанные позиции. Для этого нажмите клавишу «+», в разделе тип телефона выберите (домашний, рабочий, мобильный, другой) и введите данные, после чего нажмите клавишу «Сохранить».

#### **Примечание:**

• поле «Страна» введите цифру 7, если телефон принадлежит российской телефонной сети

• поле «Город» код сотового операторов (902, 903, 926 и т.д.) или код города (495, 812 и т.д.)

• поле «Номер» укажите номер телефона без префиксов и без введенных ранее кода сотового оператора или кода города

• поле «Добавочный» укажите номер, если используется дополнительная АТС для связи с Вами

На этом, этап ввода Ваших регистрационных данных завершён, не закрывайте окно регистрации.

Для продолжения регистрации и активации аккаунта Вам необходимо включить приобретенное устройство, предварительно установив в него SIM-карту сотового оператора без запроса PIN-кода, с положительным балансом и поддержкой режима GPRS для передачи данных.

После включения, устройство начнет посылать на сервер map.proma-sat.ru информацию о своём местоположении и служебные данные.

Нажмите клавишу «+» в окне регистрации. Откроется окно «Добавление объекта».

Выберите «Тип устройства» по следующим критериям:

• PromaSat 6 серия, если у Вас следующие модели: 606, 1000, 737, 828

• PromaSat 7 серия, если у Вас следующие модели: 888, 787, 797/797W, 71, 717, 7А7

• PromaSat 9 серия, если у Вас следующие модели: 91i/91i ГЛОНАСС, 91S, 7708A, 7708.

В поле «Код устройства» введите указанный на корпусе Вашего оборудования код, состоящий из 15 цифр и нажмите кнопку «Проверка».

• «Код устройства» соответствует номеру IMEI используемого GSM модема если Вы регистрируете устройства 6й серии (606, 1000, 737, 828) и 7й серии (787, 797/797W, 71, 717, 7А7).

• **Для устройств 7й серии (888) и 9й серии (91i/91i ГЛОНАСС, 91S, 7708A, 7708) нужно вводить ID устройства.**

Если устройство правильно настроено и данные введенные Вами точны, то появится сообщение о принятии кода устройства. Если же появится ошибка, то просьба проверить работоспособность оборудования, его настройки (соответственно инструкции по эксплуатации) и баланс на SIM-карте).

Далее Вы можете привязать оборудование к транспортному средству, на котором оно используется, заполнив следующие позиции:

• «Вид линии»: можно настроить цвет трека истории (следа) и его толщину движением ползунка вправо/влево с отображением на образце справа.

• «Имя»: заполните графу, задав имя ТС (например Proma Sat 797)

• «Описание»: введите дополнительную информацию по ТС или грузу (например: устройство установлено за панелью приборов справа)

• «Тип объекта»: укажите тип транспортного средства, на котором установлено оборудование (например: легковой автомобиль)

• «Марка»: введите марку ТС (например: Mercedes)

• «Модель»: введите модель ТС (например: Е280)

• «Гос. номер»: укажите государственный номер ТС (например: А001АА77)

• «Тип топлива»: укажите тип топлива, применяемое на Вашем автомобиле (например: бензин Е-95), эти данные нужны для расчета стоимости потраченного горючего за пробег

• «Расход/100 км»: укажите средний расход топлива в литрах на 100 км, потребляемым Вашим автомобилем (например: 15)

• «Предел скорости»: установите значение скорости в км/ч, при превышении которого, на треке истории будут отображаться точки в виде знака ограничения скорости, где произошло нарушение установленного предела.

• «Имя водителя»: укажите данные водителя, управляющего данным ТС

Далее нажмите «Сохранить», и после закрытия окна «Регистрация устройства», нажмите кнопку «Регистрация». Откроется карта, с отображением стандартного интерфейса сайта map.proma-sat.ru под Вашим логином и списком зарегистрированных устройств.

**Поздравляем! Регистрация Вашего аккаунта завершена!**

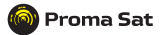

#### Основные преимущества нашего web интерфейса:

• бесплатный мониторинг (http://map.proma-sat.ru) с неограниченным количеством TC на один аккаунт

• самостоятельная регистрация пользователей и добавление устройств

• возможность гибридного отображения карт от разных производителей с отображением пробок

• срок хранения истории местоположения один год + 1 день

• создание десяти видов отчетов в шести различных форматах

• многоязычный интерфейс

• автоматическая привязка часового пояса получаемой информации к времени пользователя

• интеллектуальный поиск по списку ТС

• оповещение на электронную почту о нарушении границ установленных геозон, параметров движения и датчиков ТС

• двусторонняя связь с устройством через web-интерфейс (передача команд управления)

• мобильная версия интерфейса http://m.proma-sat.ru, доступная для просмотра с мобильных телефонов, смартфонов и планшетных компьютеров

резервное копирование данных на облачный сервер является гарантом сохранности вашей информации

#### ПРИМЕЧАНИЕ 1

A-GPS (англ. Assisted GPS) — технология, ускоряющая «холодный старт» GPSприёмника. Ускорение происходит за счет предоставления необходимой информации через альтернативные каналы связи.

## ФУНКЦИИ A-GPS

Для алгоритмов A-GPS необходим канал связи с удаленным сервером, который предоставляет информацию для приемника. Для мобильных устройств этим каналом, чаще всего, является сотовая связь. Для передачи информации, устройство должно находиться в зоне действия базовой станции (БС) оператора сотовой связи и иметь доступ в интернет.

#### **ПРЕИМУЩЕСТВА**

A-GPS имеет несколько важных отличий от обычного GPS, которыми объясняются все преимущества этой системы. Главное преимущество: быстрое получение координат сразу после включения.

Другое преимущество состоит в повышении чувствительности приёма слабых сигналов в «мёртвых зонах» (тоннелях, низинах, впадинах, на узких городских улицах, в помещениях, в лесу с плотным лиственным покровом).

Оснащение устройства GPS модулем и GSM модемом от компании u-blox даёт доступ к сервису AssistNow Online Service, обращение к которому при холодном старте даёт огромный выигрыш в скорости определения спутников.

## **1. Информация об устройстве**

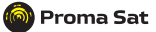

## **1.2 Технические характеристики устройства**

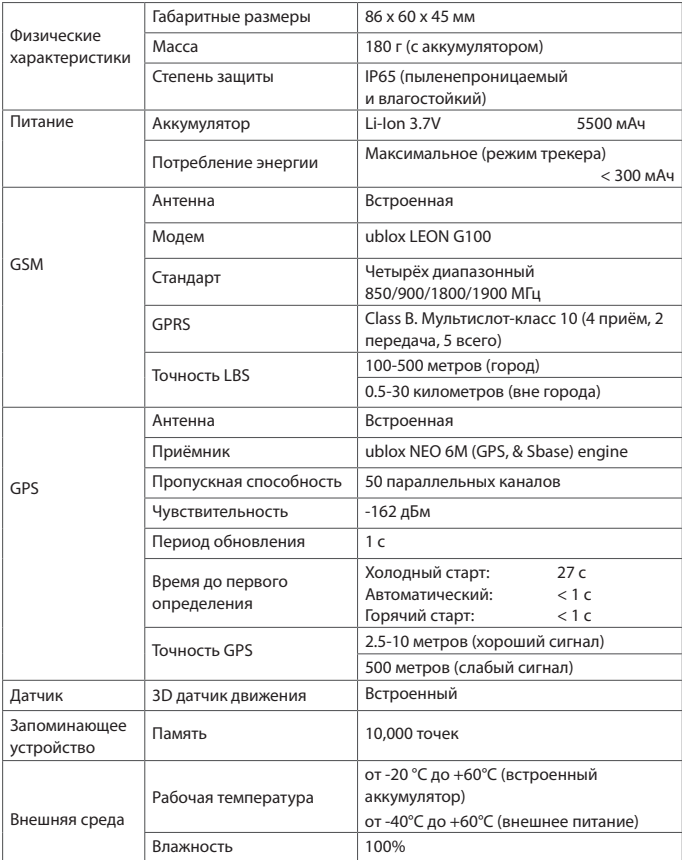

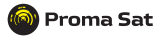

## **1.3 Особенности устройства**

- Определение местоположения в реальном времени
- Бесплатный сайт мониторинга
- Использование мобильной версии карты
- 11 предустановленных режимов
- Определение широты и долготы
- Использование базовых станций GSM (технология LBS)
- SMS сообщения содержат информацию о текущем уровне сигнала сотового оператора
- Перезаряжаемый аккумулятор
- Два режима связи (GPRS и SMS)
- Встроенный датчик движения
- Датчик напряжения для уведомлений о слабом заряде встроенного аккумулятора
- Датчик напряжения внешнего питания
- Встроенная память
- Корпус с магнитом
- Подключение внешнего питания

#### **2. Инструкция по установке**

## **2.1 Установка SIM-карты**

Перед установкой SIM-карты, отключите проверку PIN-кода, убедитесь, что она активна и баланс положителен. Проверьте наличие услуги GPRS и подключите её при необходимости.

Открутите четыре шурупа и откройте корпус. Установите SIM-карту в специализированный слот.

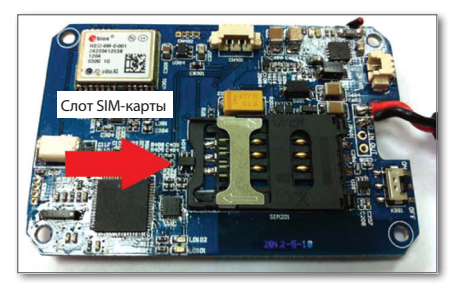

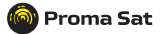

**Замечание:** Рекомендуется проверить работоспособность SIM-карты на Вашем мобильном телефоне (приём\передача SMS-сообщений, доступность интернета). Поставляемая SIM-карта в комплекте уже готова для установки в оборудование (нет необходимости в проверке).

Рекомендуется отключать питание устройства перед каждой установкой\удалением SIM-карты.

## **2.2 Включение**

Подключите аккумулятор к устройству так, как показано на фотографиях ниже, затем установите переключатель в положение «ON». При первом включении необходимо заряжать аккумулятор в течение 5-6 часов через внешнее питание.

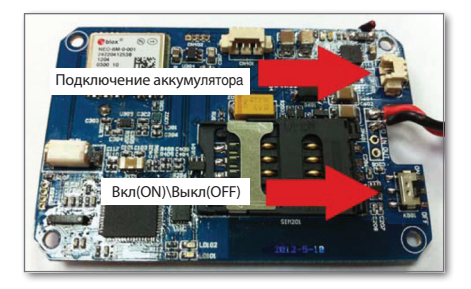

#### **2.3 Подключение внешнего питания**

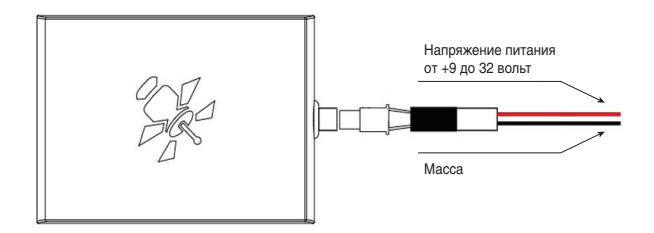

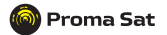

## **НАСТРОЙКА УСТРОЙСТВА С ПОМОЩЬЮ SMS-КОМАНД**

#### **2.4 Установка номера телефона пользователя**

Для установки своего номера Вы можете использовать любой мобильный телефон. Отправьте следующую SMS-команду на устройство:

**1234 , UNO ; +7\*\*\*\*\*\*\*\*\*\***

#### **Описание:**

**1234:** стандартный пароль

**UNO:** командное слово

**UNO:+7\*\*\*\*\*\*\*\*\*\***

**Proma Sat 1000 V1.18RT**

**+7\*\*\*\*\*\*\*\*\*\*:** Ваш номер телефона в международном формате

После получения SMS-команды устройство отправит Вам подтверждающее SMSсообщение.

В соображениях безопасности, при допуске каких-либо ошибок в команде, устройство не отправит ответное сообщение.

#### **Пример команды:**

**«1234,UNO;+79147916123»**

#### **2.5 Изменение пароля**

Изменение стандартного пароля обязательное действие. Пароль должен состоять из четырёх цифр.

Отправьте следующую SMS-команду со своего мобильного телефона:

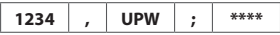

#### **Описание:**

**Proma Sat 1000 V1.18RT UPW: \*\*\*\***

**1234:** стандартный пароль **UPW:** командное слово **\*\*\*\*:** новый пароль

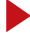

**Примечание:** Запомните свой новый пароль и ожидайте подтверждающего сообщения от устройства.

**Использование команды возможно только с установленного номера телефона пользователя (п. 2.4).**

#### **2.6 Установка часового пояса в SMS-сообщении**

Для настройки часового пояса используйте следующую SMS-команду:

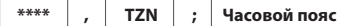

#### **Описание:**

**\*\*\*\*:** Ваш текущий пароль

**TZN:** командное слово

**Часовой пояс:** параметр (укажите значение от -12:00 до 12:00)

#### **Примеры команд:**

**«\*\*\*\*,TZN;04:00» - Москва (GMT+ 04:00)**

**«\*\*\*\*,TZN;11:00» - Владивосток (GMT+ 11:00)**

## **2.7 Запрос баланса SIM-карты**

#### **1) Периодический запрос баланса SIM карты**

Это отдельный независимый таймер с периодом работы от 1 до 30 дней.

Отправьте следующую SMS команду со своего мобильного телефона:

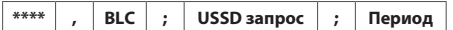

#### **Описание:**

**\*\*\*\*:** Ваш текущий пароль

**BLC:** командное слово

**USSD запрос:** USSD запрос баланса Вашего оператора

**Период:** период отправки SMS с балансом (1-30 суток)

**Примеры команд: Для получения SMS сообщения с балансом SIM карты каждые** 

**7 дней, отправьте следующую команду:**

**«\*\*\*\*,BLC;\*100#;7»** - МТС, МегаФон

**«\*\*\*\*,BLC;\*102#;7»** - Билайн

#### **2) Отключение периодического запроса баланса SIM карты**

Отправьте следующую SMS команду со своего мобильного телефона:

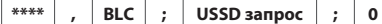

**Proma Sat 1000 V1.18RT BLC:USSD запрос;0**

**Proma Sat 1000 V1.18RT BLC:USSD запрос;Период**

**Proma Sat 1000 V1.18RT TZN: 11:00**

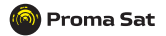

#### Описание:

\*\*\*\*: Ваш текуший пароль

**BLC:** командное слово

**USSD запрос:** USSD запрос баланса Вашего оператора

0: параметр, означающий отключение периодического запроса баланса

#### 3) Единовременный запрос баланса SIM карты

Отправьте следующую SMS команду со своего мобильного телефона:

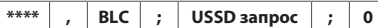

#### Описание:

\*\*\*\*: Ваш текущий пароль

**BLC:** командное слово

**USSD запрос:** USSD запрос баланса Вашего оператора

Примеры команд: Для получения единовременного SMS сообщения с балансом SIM карты, отправьте следующую команду:

«\*\*\*\*.BLC:\*100#» - МТС. МегаФон

«\*\*\*\*, BLC:\*102#» - Билайн

## 2.8 Установка номера SMS-центра сотового оператора (обычно не требуется)

Данный параметр считывается с SIM-карты автоматически, но если Вам необходима ручная настройка, то Вы можете воспользоваться следующей SMS-командой:

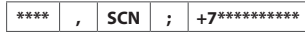

#### Описание:

\*\*\*\*: Ваш текущий пароль

SCN: командное слово

+7\*\*\*\*\*\*\*\*\*\*: номер SMS-центра сотового оператора в международном формате (Уточняйте актуальный номер у Вашего сотового оператора)

#### Пример команды:

«\*\*\*\*,SCN:+79147916123»

**Proma Sat 1000 V1.18RT** BLC:USSD запрос:0

Proma Sat 1000 V1.18RT

SCN:+7\*\*\*\*\*\*\*\*\*\*

#### **2.9 Настройка APN** (обычно не требуется)

Устройство уже содержит параметры многих сотовых операторов России. Если Ваш оператор отсутствует в базе (в этом случае устройство не сможет подключиться к интернету) или Вам необходима ручная настройка, то Вы можете воспользоваться следующей SMS-командой (приведён пример для оператора МТС):

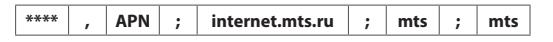

#### **Описание:**

**Proma Sat 1000 V1.18RT APN:internet.mts.ru:mts:mts**

**\*\*\*\*:** Ваш текущий пароль

**APN:** командное слово

**internet.mts.ru:** APN точка доступа Вашего сотового оператора

**mts:** APN имя пользователя

**mts:** APN пароль

**Примечание:** Если Ваш сотовый оператор не требует ввода APN имени пользователя и пароля, то отправьте команду в следующем формате:

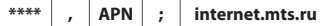

## **3. Режим работы**

Для Вашего удобства мы предельно упростили настройку устройства, которая сводится к выбору одного из 11 предустановленных режимов работы и отправке лишь одной SMS-команды.

Для решения специфических задач Вы можете воспользоваться конфигуратором, который доступен в разделе «Документация» на нашем сайте **http://www.proma-sat.ru** 

## **3.1 Выбор режима работы**

Чтобы устройство начало работать в выбранном Вами режиме, необходимо отправить следующую SMS-команду:

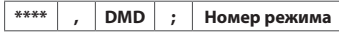

#### **Описание:**

**\*\*\*\*:** Ваш текущий пароль

**DMD:** командное слово

**Номер режима:** идентификатор режима (от 0 до 9)

**Proma Sat 1000 V1.18RT DMD:Номер режима**

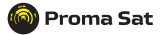

## **СПИСОК ПРЕДУСТАНОВЛЕННЫХ РЕЖИМОВ:**

#### ■ **Режим 0** (команда: «\*\*\*\*,DMD;0»). «SMS трекер» (Режим поиска).

Режим постоянной активности.

**SMS пользователю:** 1 раз в 10 минут в виде GPS координат.

**GPRS** (на сервер): выключено.

#### **Доступно:**

- Уведомление о начале движения
- Уведомление об отключении внешнего питания
- Уведомление о низком заряде встроенного аккумулятора

#### **Режим 1** (команда: **«\*\*\*\*,DMD;1»**). **«Web трекер по движению».**

Режим периодической активности.

#### **SMS пользователю:** выключено.

**GPRS** (на сервер): 1 раз в минуту при движении объекта и 1 раз в 24 часа при стоянке.

#### **Доступно:**

- Уведомление об отключении внешнего питания
- Уведомление о низком заряде встроенного аккумулятора

• Запрос текущего местоположения (команда: **«\*\*\*\*,PRQ»**). SMS-сообщение будет содержать ссылку на Яндекс карту. Если устройство находится в «спящем режиме», то ответ Вы получите только после того, как устройство выйдет из него.

**Режим 2** (команда: **«\*\*\*\*,DMD;2»**). **«SMS маяк».**

Режим периодической активности.

**SMS пользователю**: 1 раз в 24 часа в виде ссылки на Яндекс карту.

**GPRS** (на сервер): выключено.

#### **Доступно:**

- Уведомление об отключении внешнего питания
- Уведомление о низком заряде встроенного аккумулятора

## **Режим 3** (команда: **«\*\*\*\*,DMD;3»**). **«SMS маяк + Web маяк с тревогой о на-**

#### **чале движения».**

Режим периодической активности.

**SMS пользователю:** 1 раз в 24 часа в виде ссылки на Яндекс карту.

**GPRS** (на сервер): 1 раз в 24 часа.

#### **Доступно:**

- Уведомление о начале движения
- Уведомление об отключении внешнего питания
- Уведомление о низком заряде встроенного аккумулятора

### ■ **Режим 4** (команда: «\*\*\*\*,DMD;4»). «SMS маяк + Web маяк без тревоги о на-

#### **чале движения».**

Режим периодической активности.

**SMS пользователю:** 1 раз в 24 часа в виде ссылки на Яндекс карту.

**GPRS** (на сервер): 1 раз в 24 часа.

#### **Доступно:**

- Уведомление об отключении внешнего питания
- Уведомление о низком заряде встроенного аккумулятора

#### **Режим 5** (команда: **«\*\*\*\*,DMD;5»**). **«Web трекер с внешним питанием».**

Режим постоянной активности.

#### **SMS пользователю:** выключено.

**GPRS** (на сервер): 1 раз в минуту при движении и 1 раз в 10 минут при стоянке. **Доступно:**

- Уведомление об отключении внешнего питания
- Уведомление о низком заряде встроенного аккумулятора

• Запрос текущего местоположения (команда: **«\*\*\*\*,PRQ»**). SMS-сообщение будет содержать ссылку на Яндекс карту. Запрос обрабатывается сразу после получения.

#### ■ **Режим 6** (команда: «\*\*\*\*,DMD;6»). «Web трекер с оповещением о начале **движении по SMS и внешним питанием».**

Режим постоянной активности.

**SMS пользователю:** выключено.

**GPRS** (на сервер): 1 раз в минуту при движении и 1 раз в 30 минут при стоянке. Доступно:

- Уведомление о начале движения
- Уведомление об отключении внешнего питания
- Уведомление о низком заряде встроенного аккумулятора

• Запрос текущего местоположения (команда: **«\*\*\*\*,PRQ»**). SMS-сообщение будет содержать ссылку на Яндекс карту. Если устройство находится в «спящем режиме», то ответ Вы получите только после того, как устройство выйдет из него.

#### **Режим 7** (команда: **«\*\*\*\*,DMD;7»**). **«Скрытый Web трекер + SMS маяк с внешним питанием».**

Режим периодической активности.

**SMS пользователю:** 1 раз в 24 часа в виде ссылки на Яндекс карту.

**GPRS** (на сервер): При движении местоположение записывается во внутреннюю память с частотой 1 раз в минуту (при этом GSM модем выключен, то есть устройство не «в сети»). Все сохранённые данные отправляются на сервер 1 раз в 12 часов.

#### **Доступно:**

- Уведомление об отключении внешнего питания
- Уведомление о низком заряде встроенного аккумулятора

■ Режим 8 (команда: «\*\*\*\*,DMD;8»). «Web трекер + SMS маяк с внешним пи**танием».**

Режим периодической активности.

**SMS пользователю:** 1 раз в 24 часа в виде ссылки на Яндекс карту.

**GPRS** (на сервер): 1 раз в минуту при движении и 1 раз в 24 часа при стоянке. **Доступно:**

- Уведомление об отключении внешнего питания
- Уведомление о низком заряде встроенного аккумулятора

#### **Режим 9** (команда: **«\*\*\*\*,DMD;9»**). **«SMS маяк в режиме ожидания с тревогой о начале движения».**

#### Режим периодической активности.

Устройство выходит из «спящего режима» 1 раз в 12 часов и ожидает команды от пользователя (а так же обрабатывает те, что были отправлены во время неактивности). Если команды не поступают, то устройство продолжает работать в «спящем режиме».

**SMS пользователю:** 1 раз в 12 часов.

**GPRS** (на сервер): выключено.

#### **Доступно:**

- Уведомление о начале движения
- Уведомление об отключении внешнего питания
- Уведомление о низком заряде встроенного аккумулятора

#### **Режим 10** (команда: **«\*\*\*\*,DMD;10»**). **«Web трекер по движению с тревогой о начале движения».**

Режим периодической активности.

#### **SMS пользователю:** выключено.

**GPRS** (на сервер): 1 раз в минуту при движении объекта и 1 раз в 24 часа при стоянке.

#### **Доступно:**

- Уведомление об отключении внешнего питания
- Уведомление о низком заряде встроенного аккумулятора

• Запрос текущего местоположения (команда: **«\*\*\*\*,PRQ»**). SMS-сообщение будет содержать ссылку на Яндекс карту. Если устройство находится в «спящем режиме», то ответ Вы получите только после того, как устройство выйдет из него.

• Уведомление о начале движения.

## **3.2 Тревоги**

Устройство отправляет тревожное сообщение, как только происходит внештатная ситуация.

#### **Список тревог:**

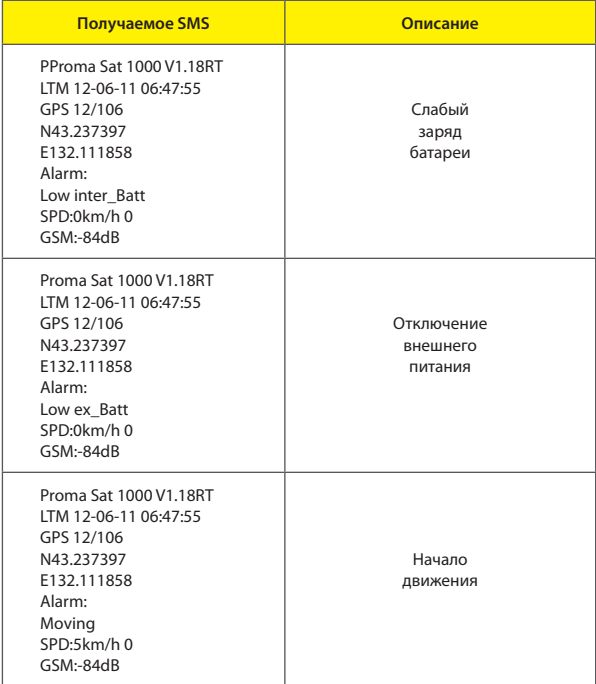

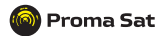

Устройство оснащено светодиодами, которые отображают статус устройства и зарядку батареи. Если у Вас возникли проблемы, то первым делом проверьте таблицы, расположенные ниже, скорее всего Ваша проблема решается очень просто.

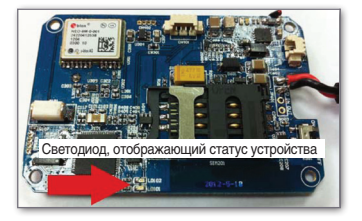

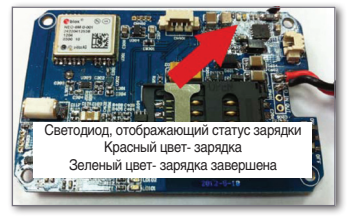

Во время работы устройства, светодиод, отвечающий за статус устройства, мигает в 8ми секундном цикле, отображая GSM и GPS статус в каждом цикле (есть небольшой интервал между ними).

Для расшифровки статуса, сверьтесь с данной таблицей:

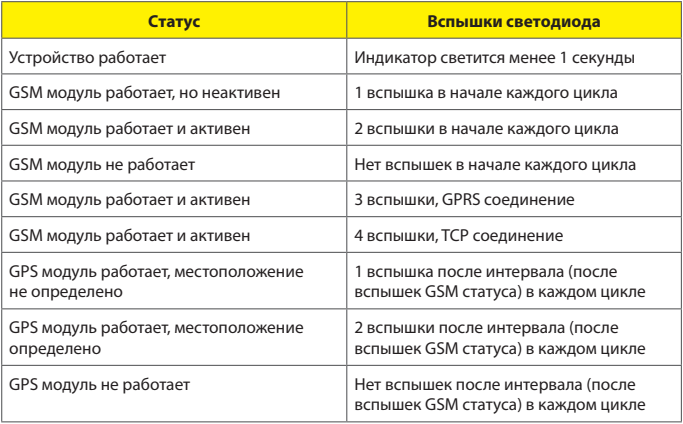

Устройство так же использует сигналы индикаторов для отображения ошибок и других неполадок: ошибка устройства, отрицательный баланс на SIM-карте, невозможно создать GSM соединение. Когда возникают вышеописанные ошибки, индикатор загорится на 1 секунду и затем начнёт быстро мигать, что помогает обнаружить неполадки; пользователь может считать количество быстрых вспышек для диагностирования ошибки:

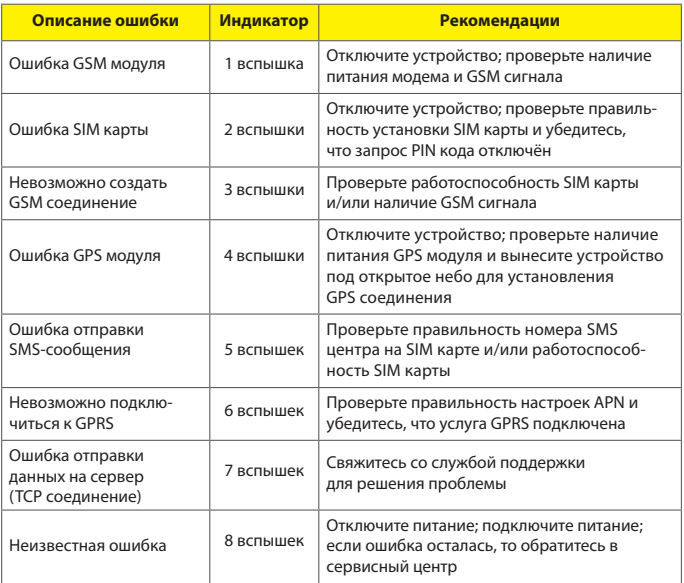

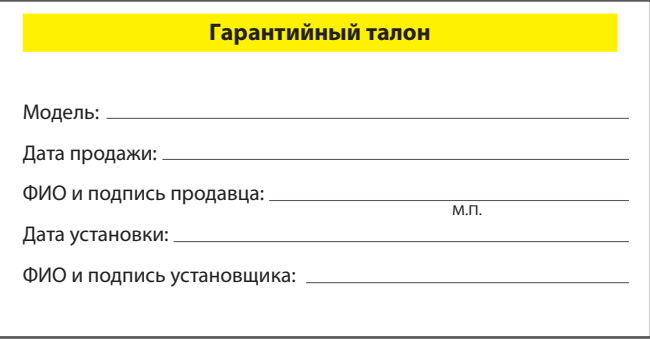

Данный гарантийный талон является единственным документом, подтверждающим право потребителя на гарантийный ремонт в случае обнаружения в изделии дефектов производственного происхождения.

**Гарантийный срок эксплуатации – 12 месяцев со дня установки.**